# Jak dodawać i edytować czujniki w aplikacji TAURON Mobistyle?

Z tej instrukcji dowiesz się jak:

- 1. Dodawać nowe czujniki do aplikacji
- 2. Edytować ustawienia już dodanych liczników
- 3. Poprawnie uzupełnić dane konta
- 4. Rozwiązać popularne problemy użytkowników

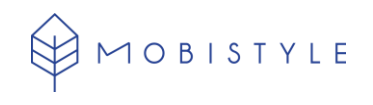

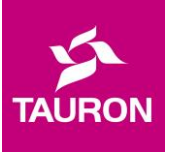

## 1. Dodawanie nowych czujników do aplikacji

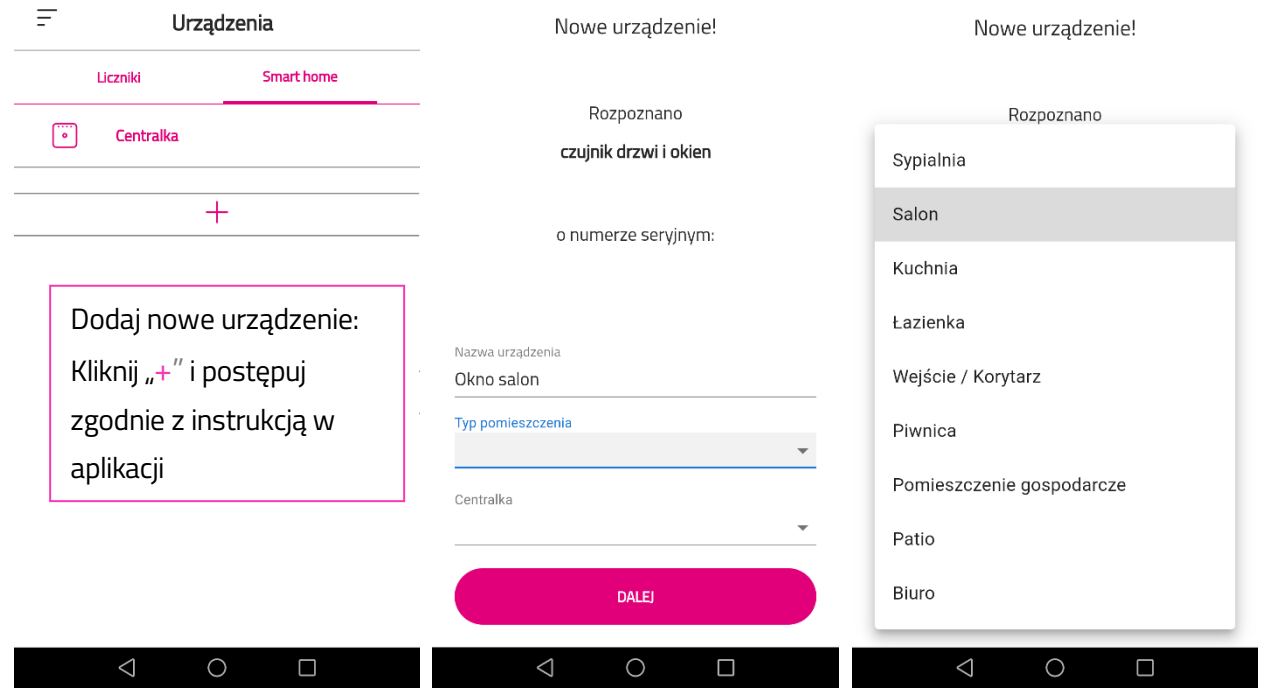

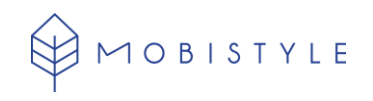

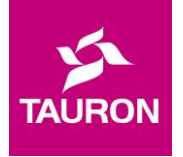

2. Uzupełnienie danych w sekcji *Urządzenia -> Smart home* (jeżeli dodałeś czujniki przed otrzymaniem tej instrukcji)

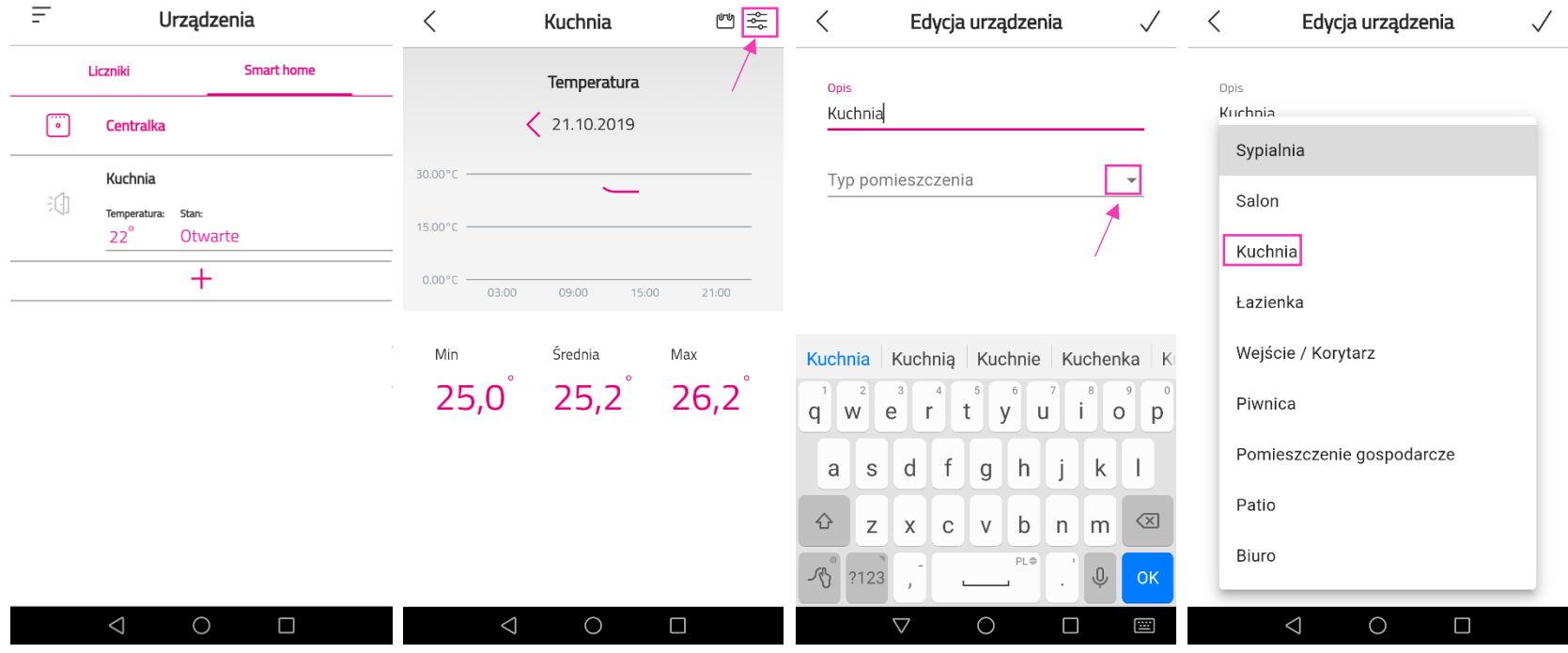

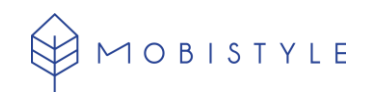

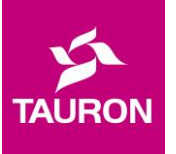

#### 3. Uzupełnienie Szczegółów konta

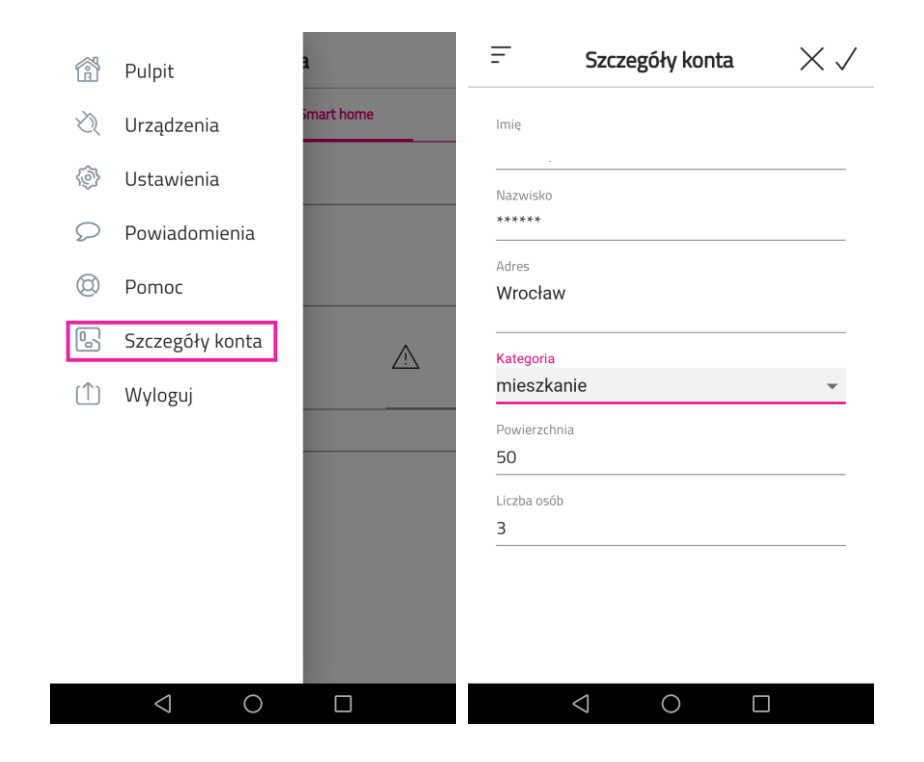

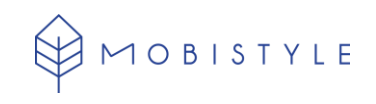

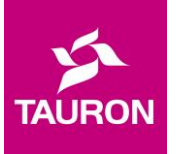

### FAQ

#### *Nie mogę zeskanować kodu QR i dodać urządzeń. Co powinienem zrobić?*

Najczęstszą przyczyną takiego błędu jest ograniczony dostęp kamery. Aby zmienić ustawienia kamery należy:

- 1. W przeglądarce internetowej wpisać adres tauron.lerta.biz
- 2. W polu wyszukiwania wcisnąć ikonę kłódki i zmienić uprawnienia dostępu do kamery

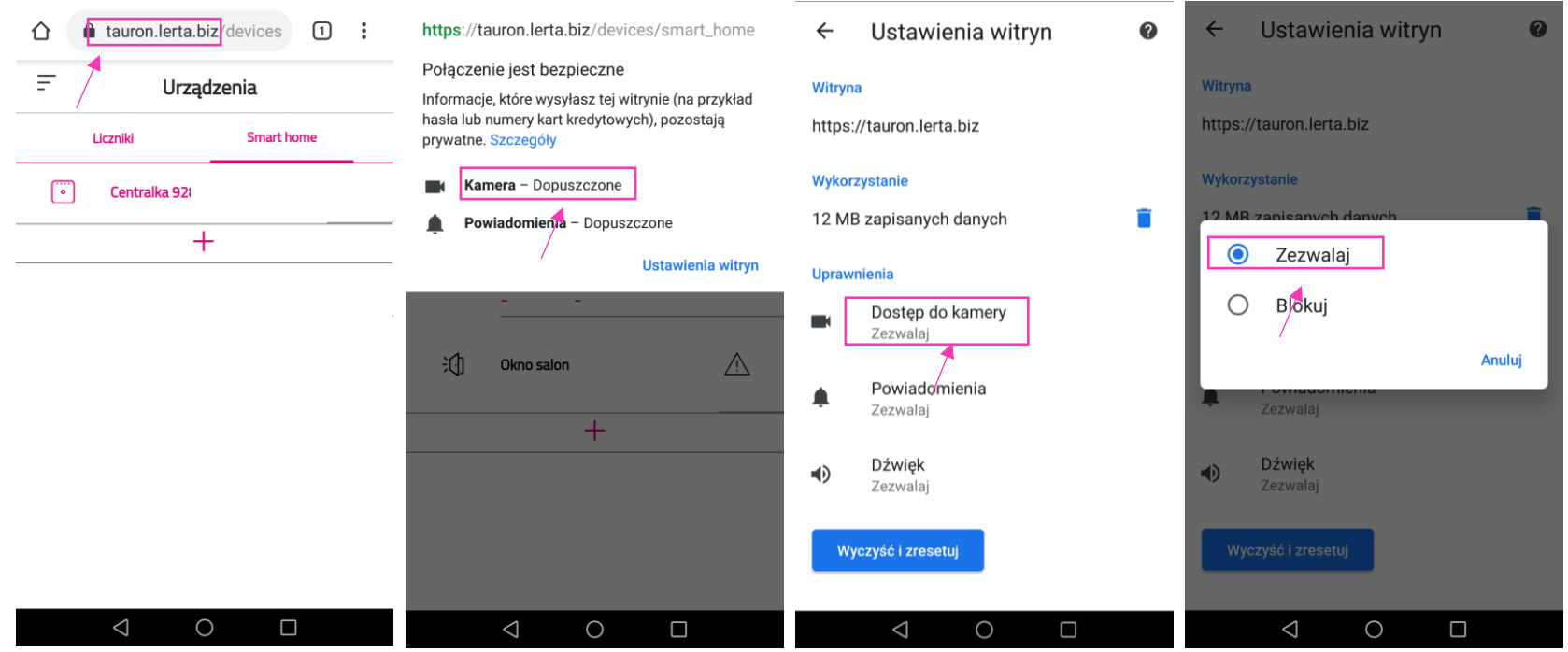